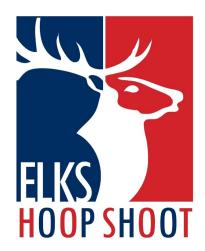

## NATIONAL FINALS APP

Cvent is the official app of the 2024 National Finals, containing schedules, maps, activities and more!

## Here's how to set it up on your phone:

Open your phone's app store and download the Cvent Events app, or simply scan the QR code!

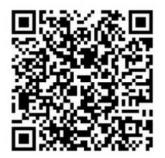

- Open the app and type "Hoop Shoot" in the search bar.
- Click the download icon next to 2024 Hoop Shoot National Finals. Once it downloads, the download icon will turn into an arrow. Click the arrow to enter the event.

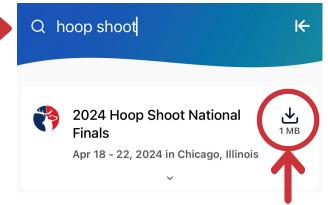

You will then be prompted to log in. All you will need to log in is your first name, last name, and the email you used to register. While the app can be accessed without signing in, you will not have access to all the features, so it is advised you sign in.

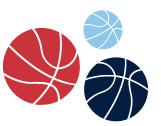

Have questions?
Ask an ENF staff member!

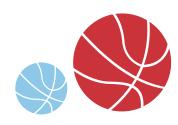